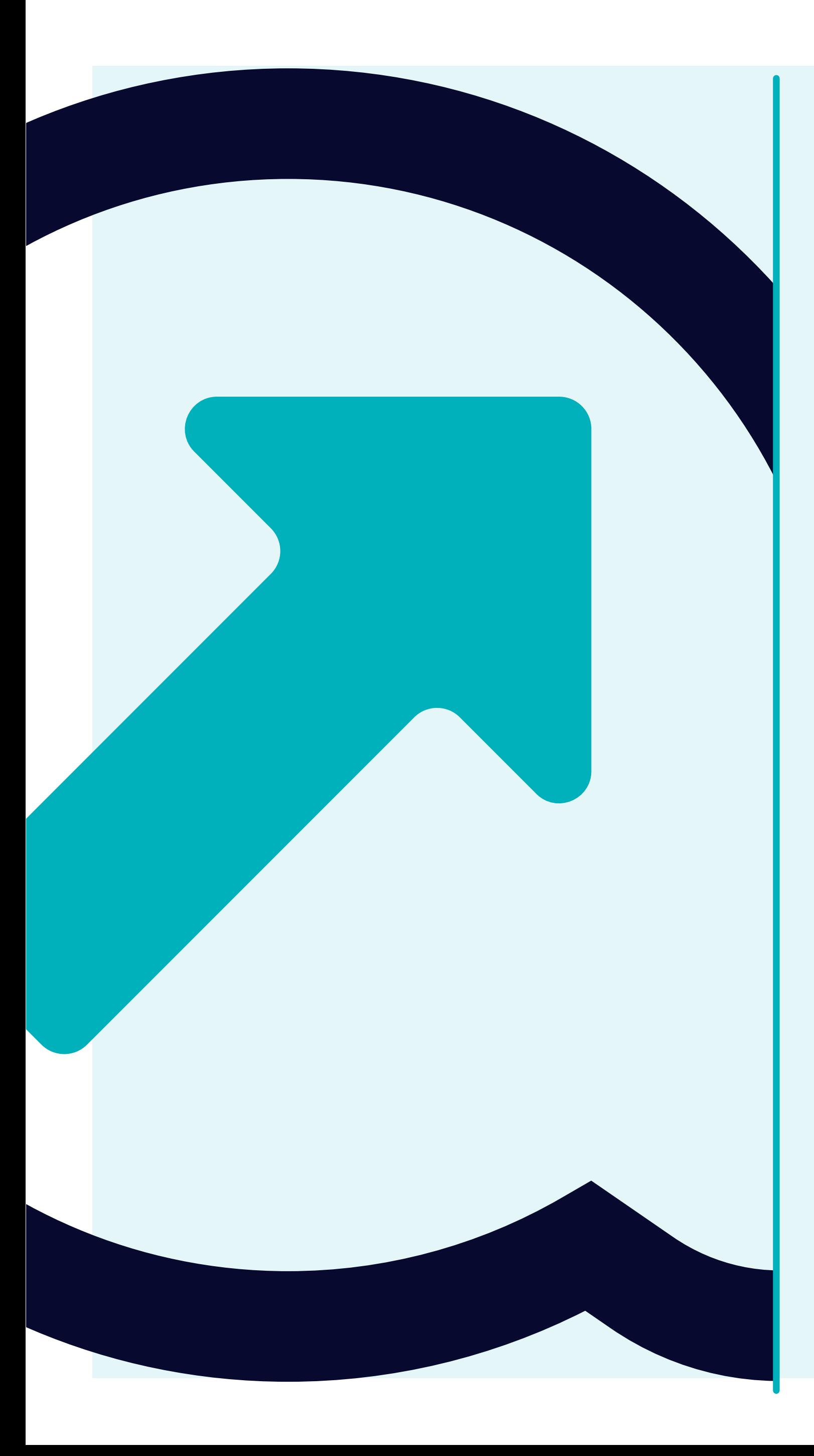

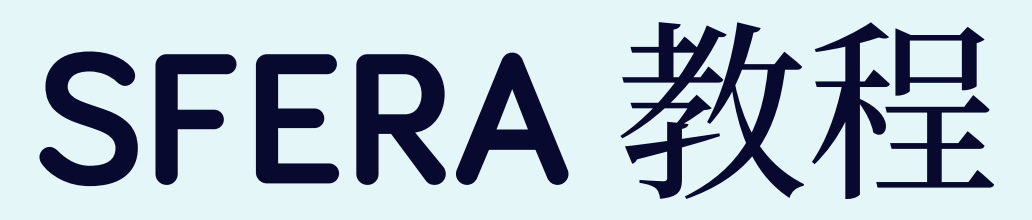

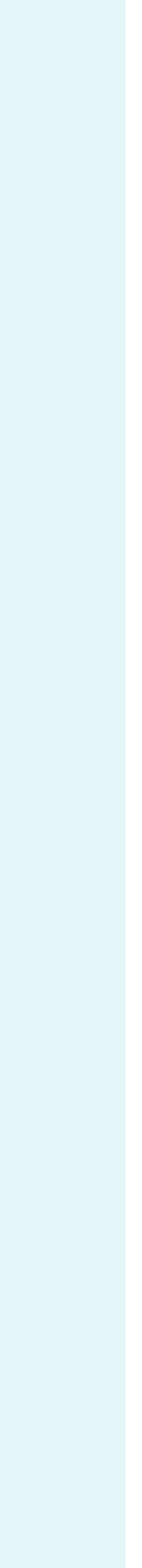

左侧有 **3** 个选项卡,分别是 组织和用户、模 板 和 操作列表;您可以使用这些选项卡编 辑公司和管理员的资料、下载空白模板/上 传已完成的标准财务模板;如果操作列表未 出现任何弹窗,还可以通过它们成功完成 **SFERA** 流程。

#### 组织和用户

模板<br>· 您可在这里下载空白模板,和/或将已完 成的标准财务模板上传到 **SFERA**。您还将 看到之前上传的模板列表(例如,新用户希 望查看过去如何填写模板),还可以下载。

• 显示组织和用户的相关信息。所有用户 均可编辑这些信息字段。

#### 操作列表

• 公司简介不完整,或者缺少延锋要求的 财务数据或审计报告。

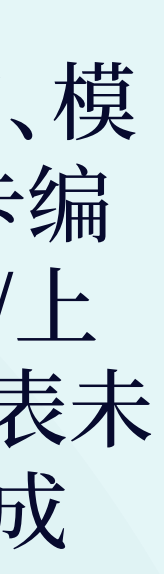

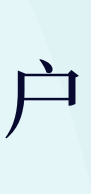

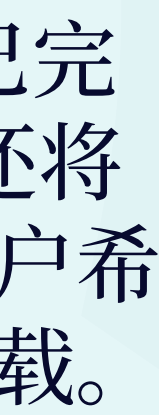

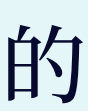

## 登录后首先会看到初始界面 控制面板。 里面列出了 **SFERA** 的详细信息以及联系方式。

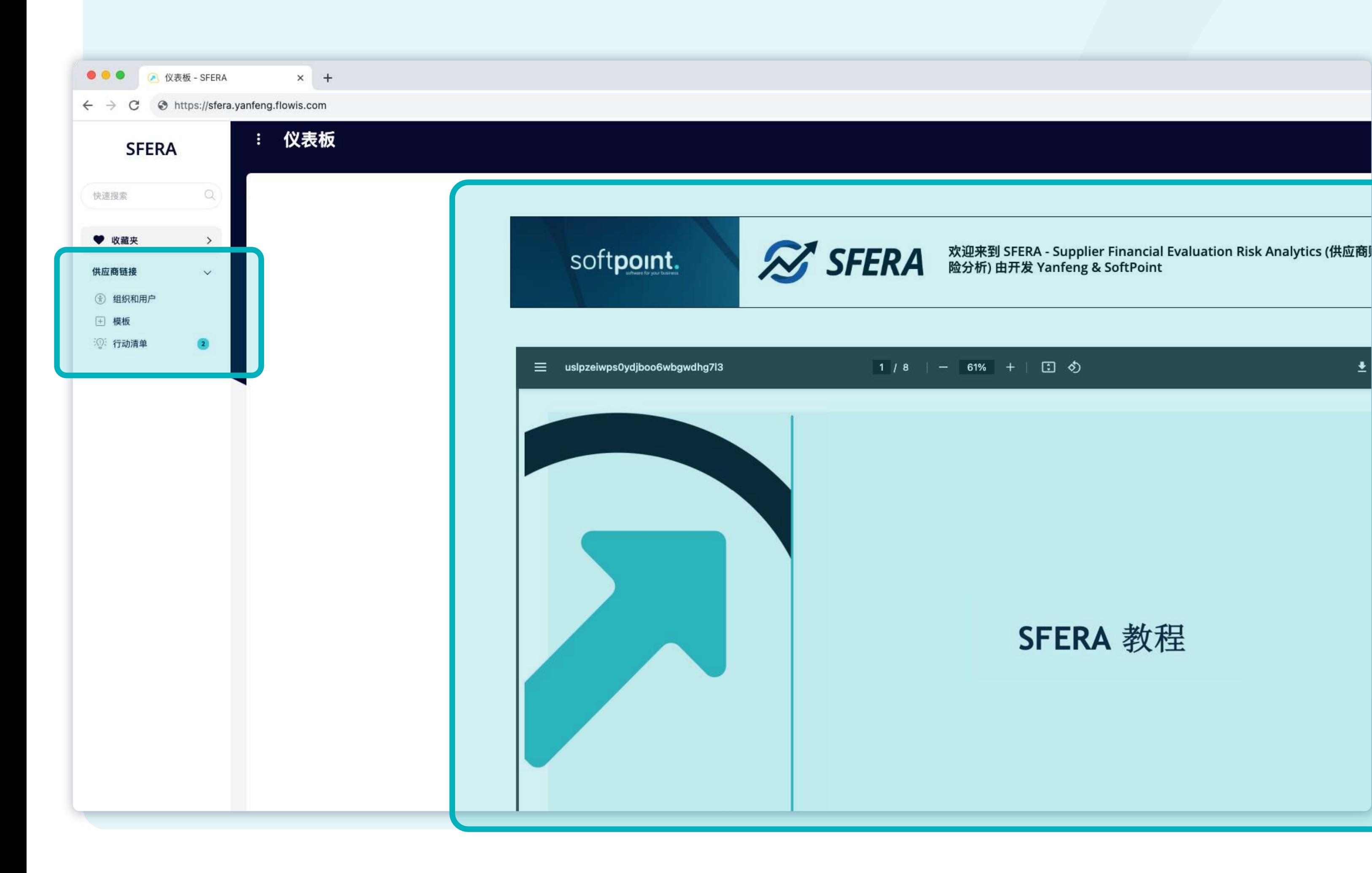

进入 组织和用户 选项卡, 然 后从上方列表中选择 更新供 应商资料。

在 已邀请供应商 中选择您的 组织 ⇩ 更新相应字段 ⇩ 提交数据

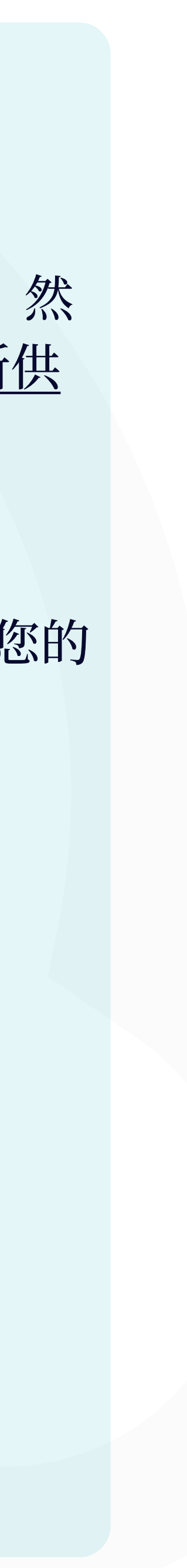

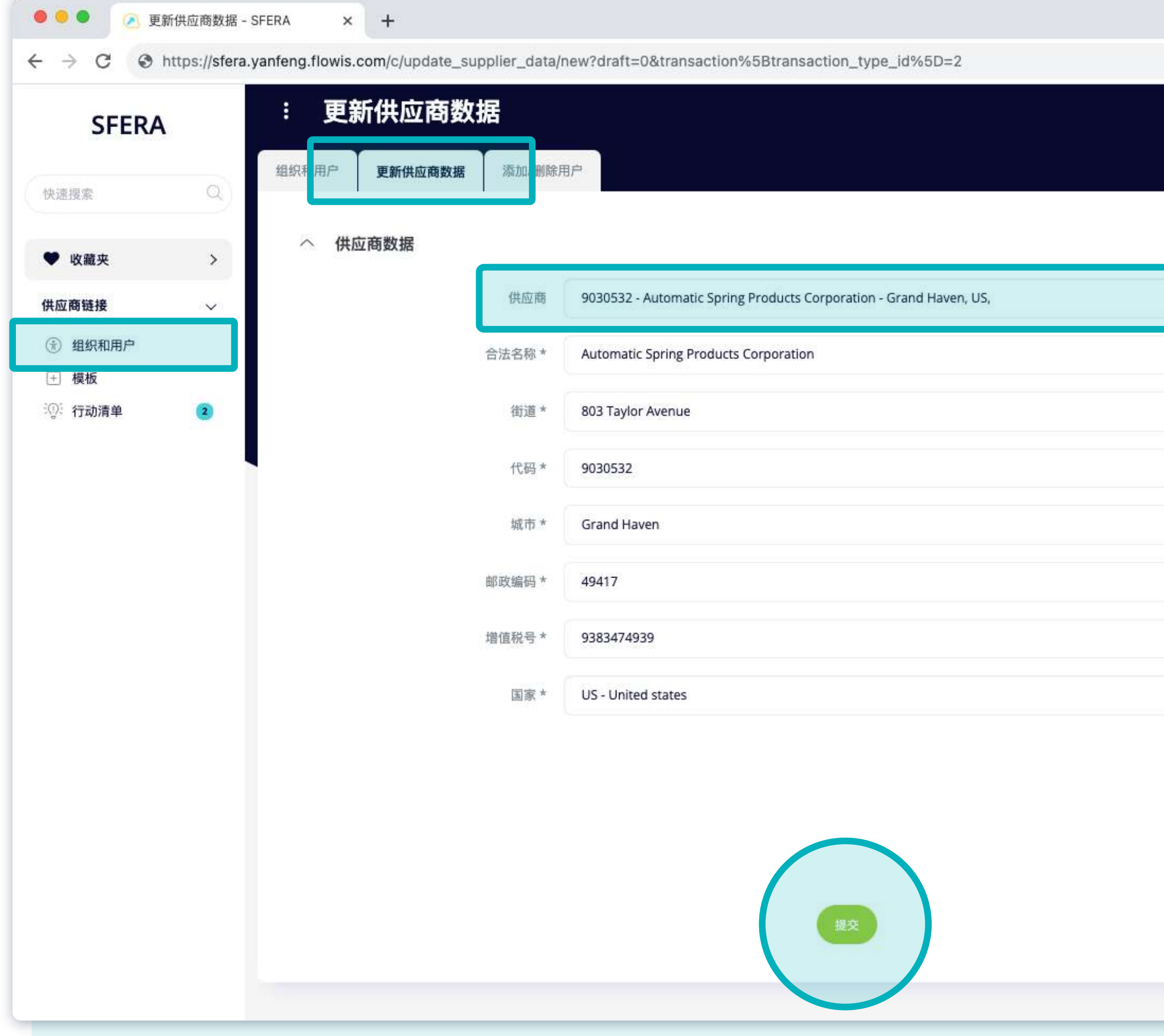

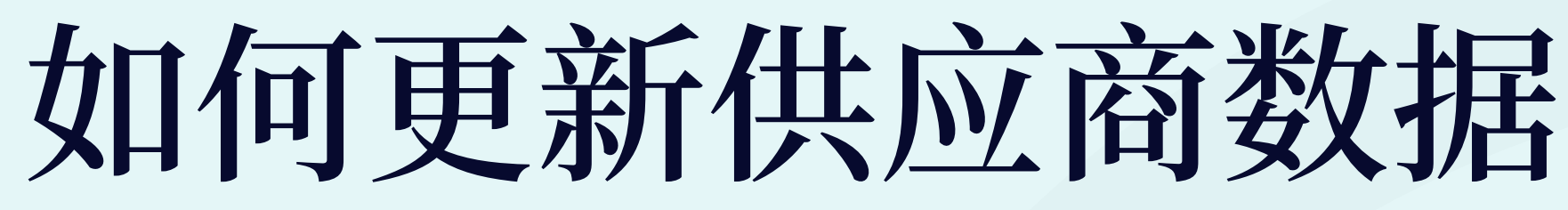

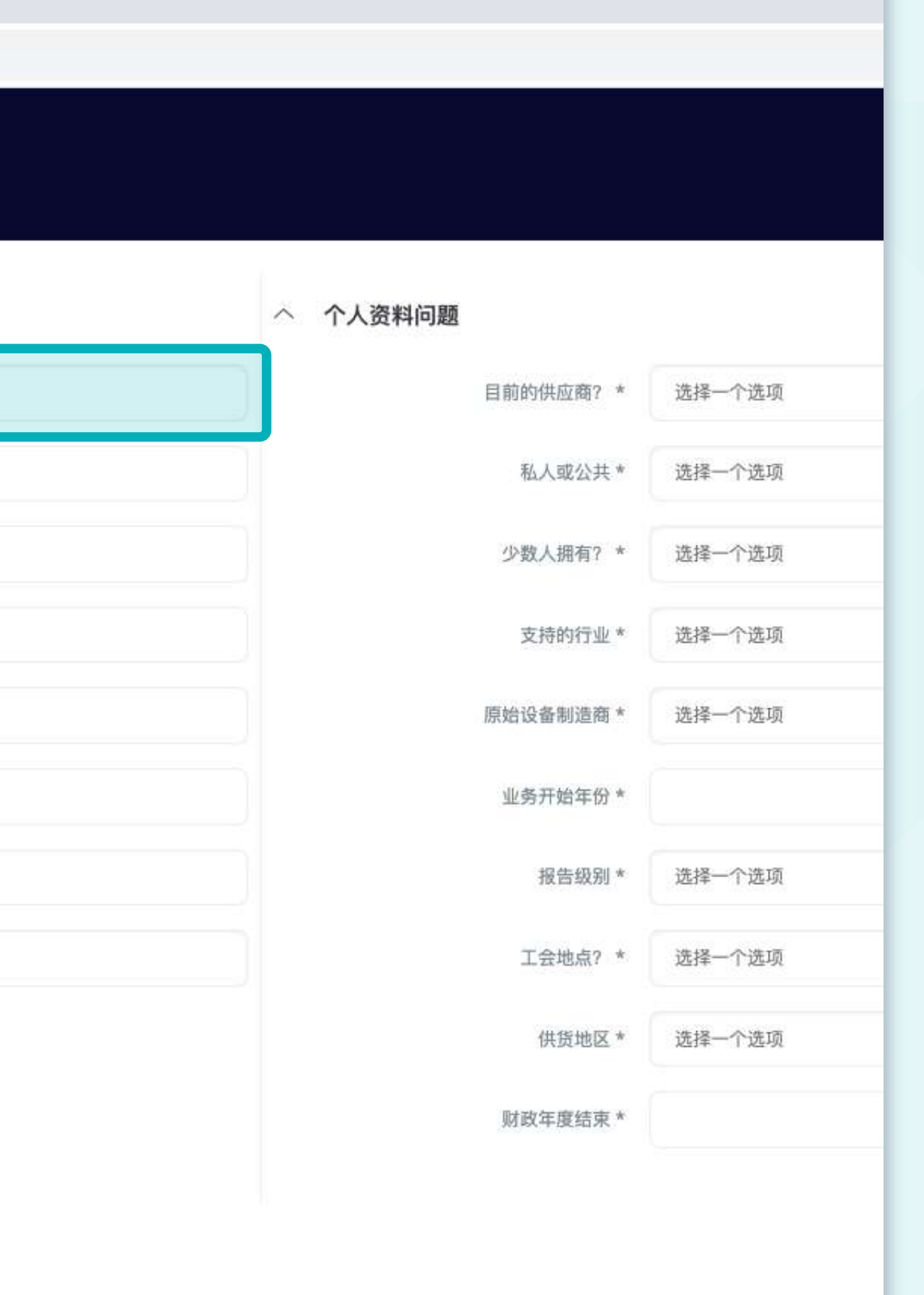

进入组织和用户选项卡,然后从 上方列表中选择 添加/移除用户。

在 已邀请供应商 中选择您的组织 ⇩ 在 移除用户 中选择要移除的用户 或者 添加用户, 创建 新用户 ⇩ 提交

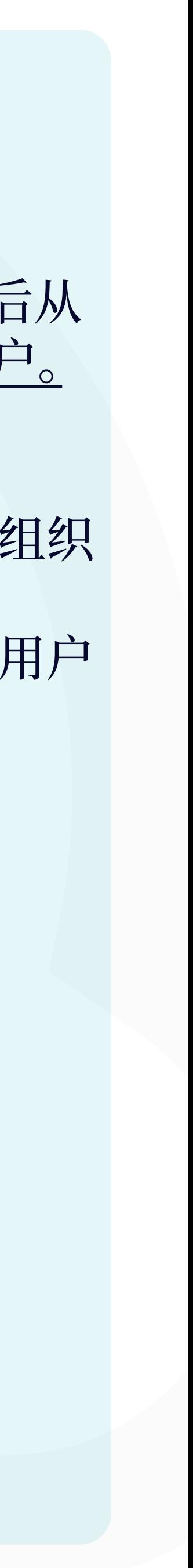

# **如何添加或移除用户**

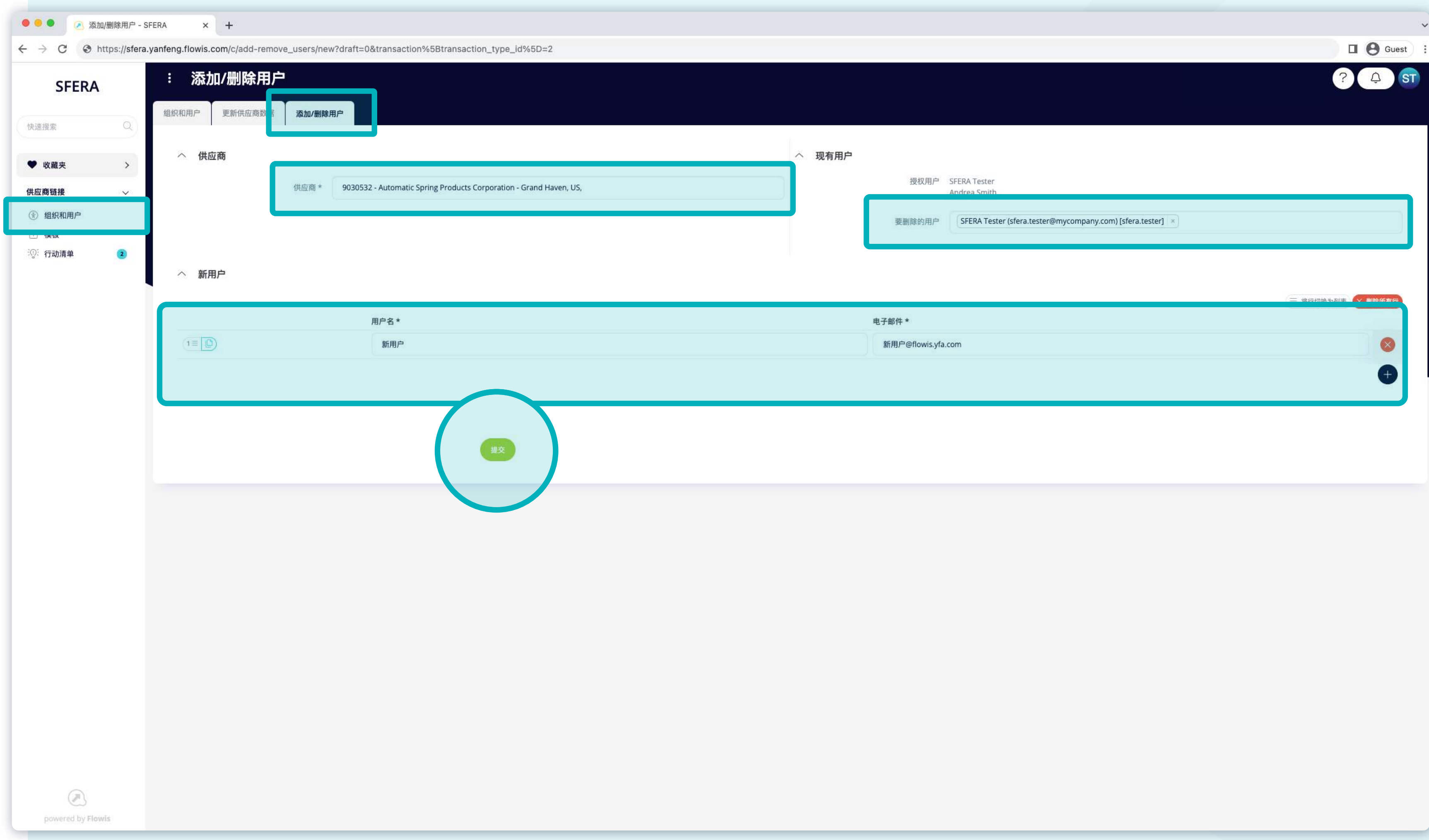

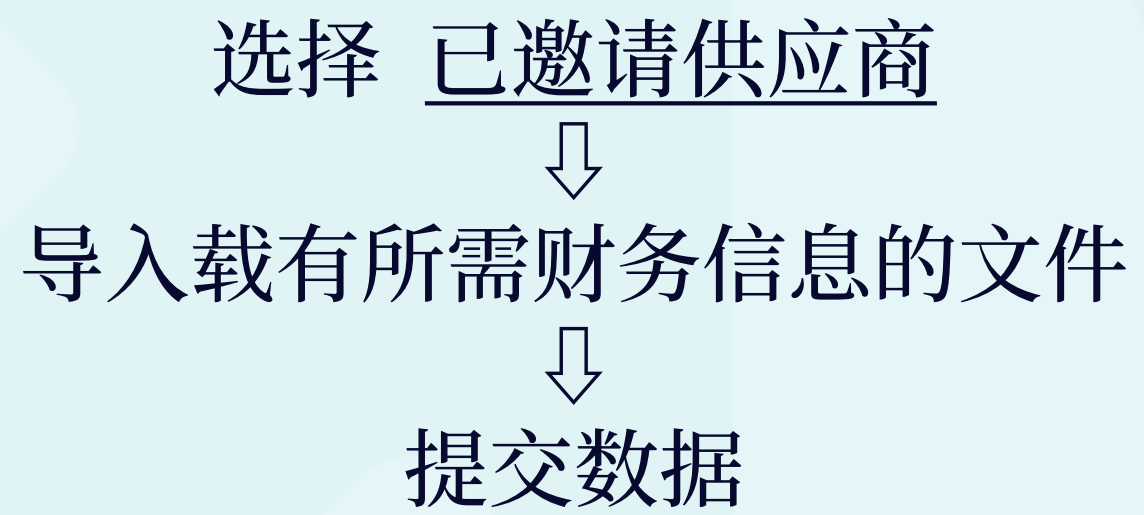

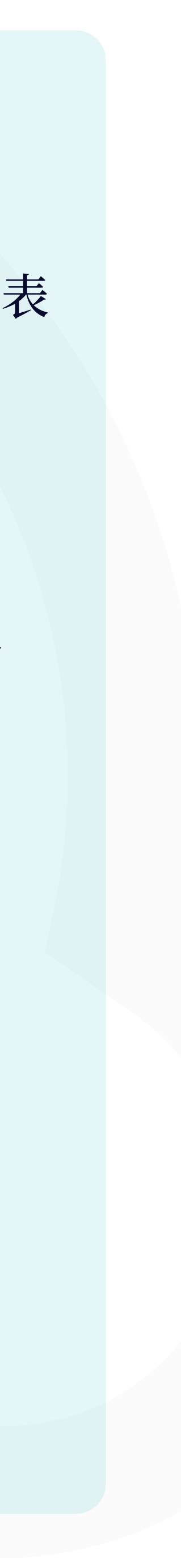

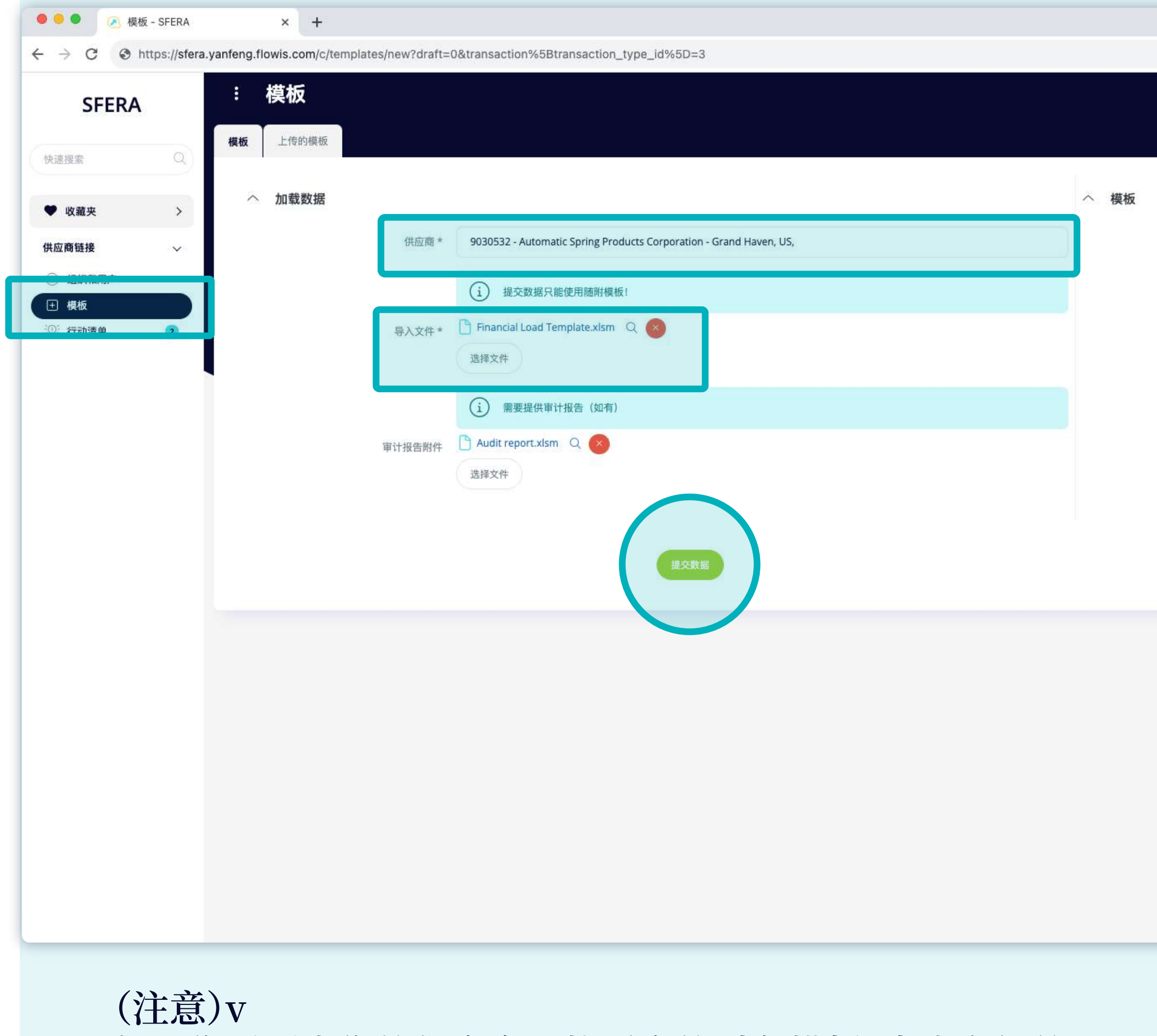

如果您需要为您的供应商寻找适合的财务模板,点击右侧的 *Excel* 图标下载模板。 必须启用宏。

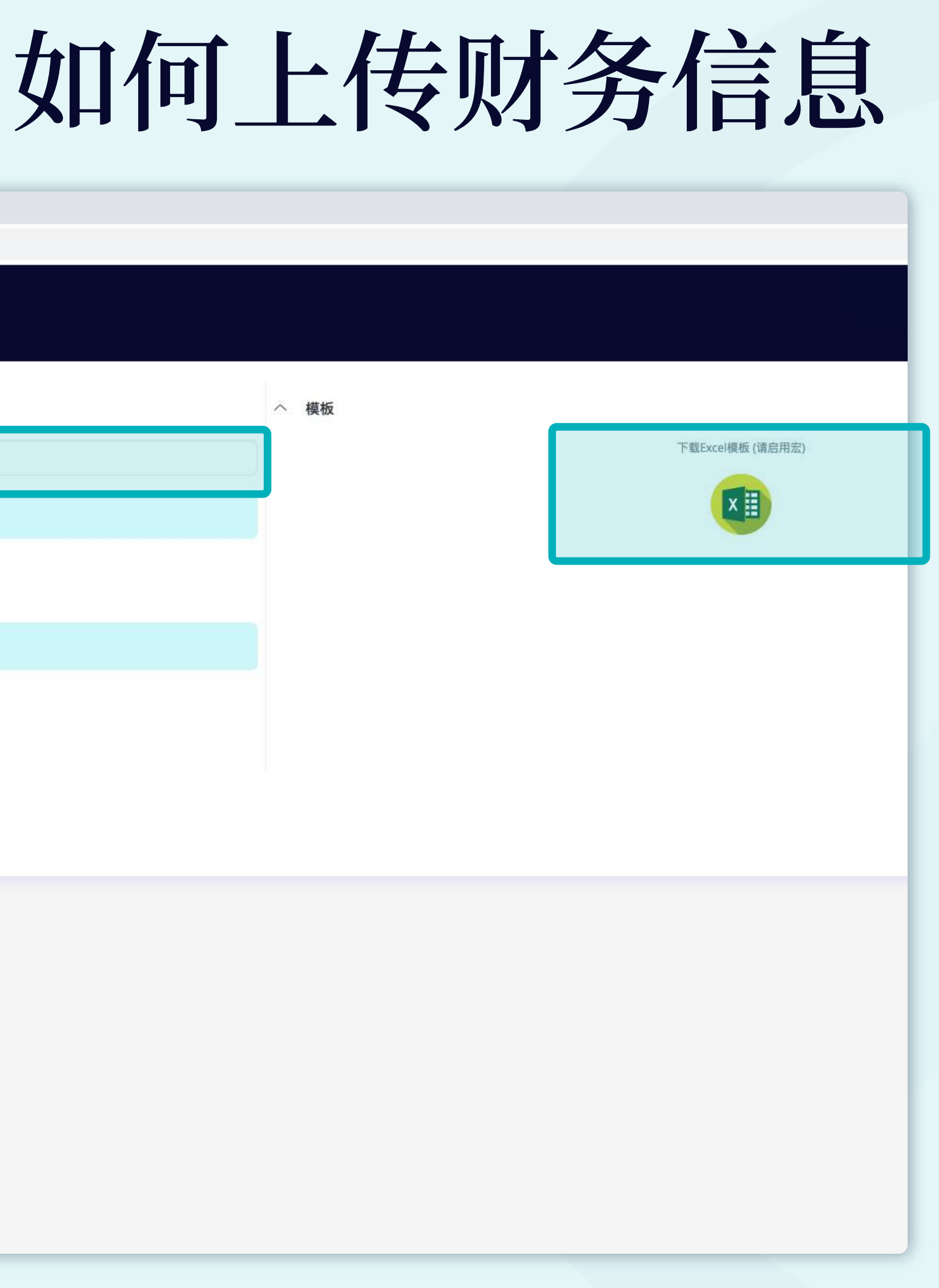

#### 进入 模板 选项卡, 然后从上方列表 中选择 模板。

#### 进入 操作列表 选项卡, 然后 选择您要提供信息的相应记录。

打开记录 ⇩ 向下滚动 ⇩ 提供所需的信息 ⇩ 提交

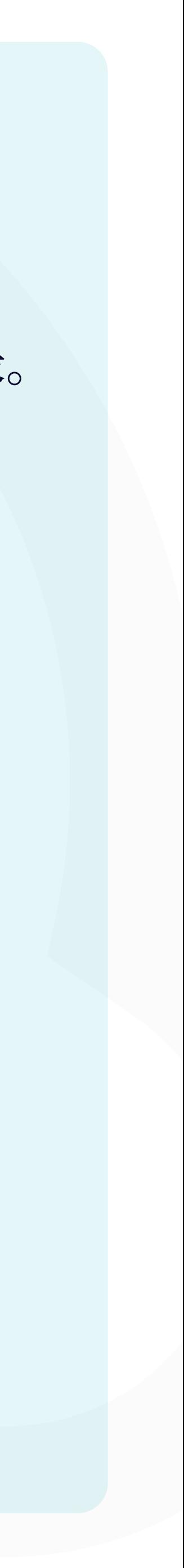

# **如何提供缺失的信息**

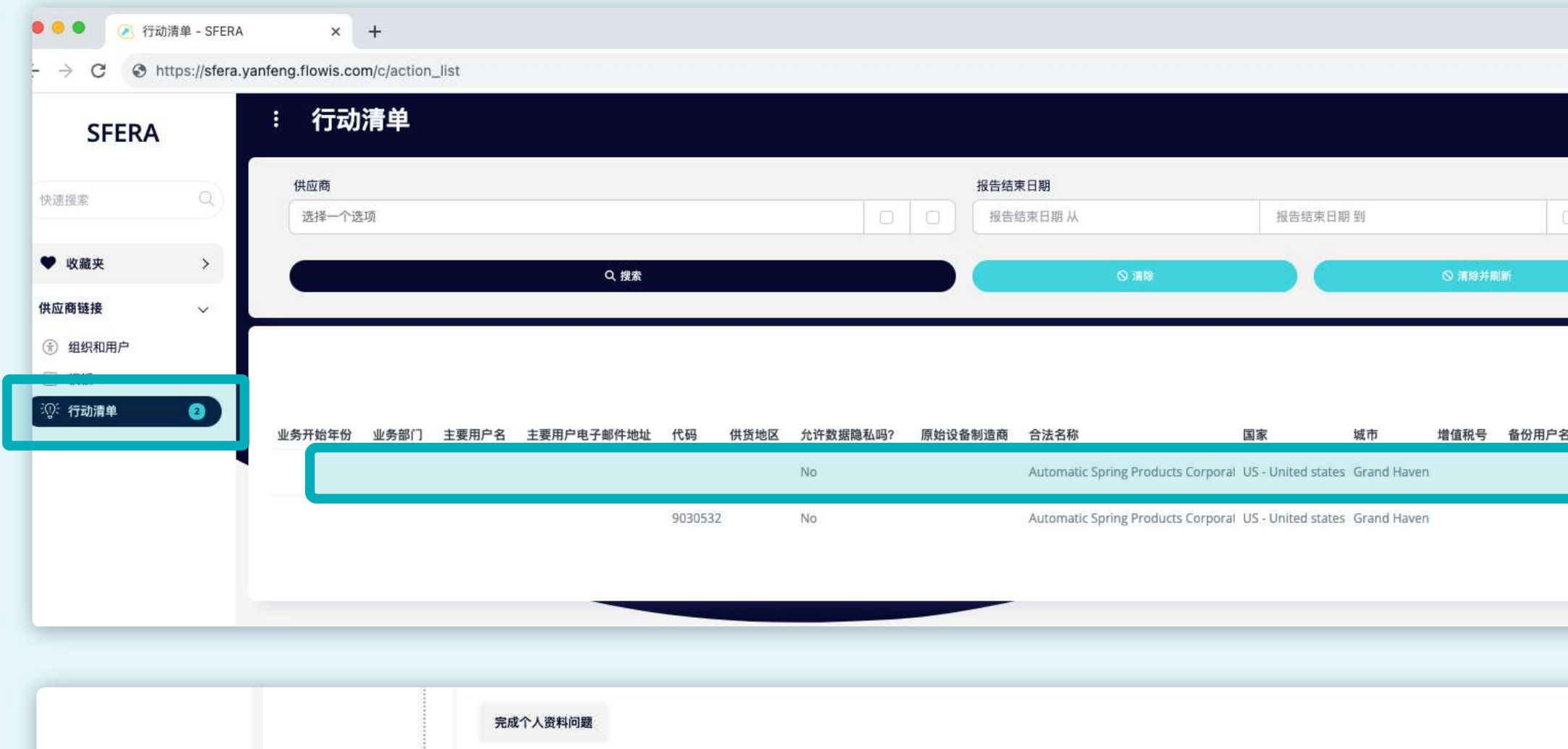

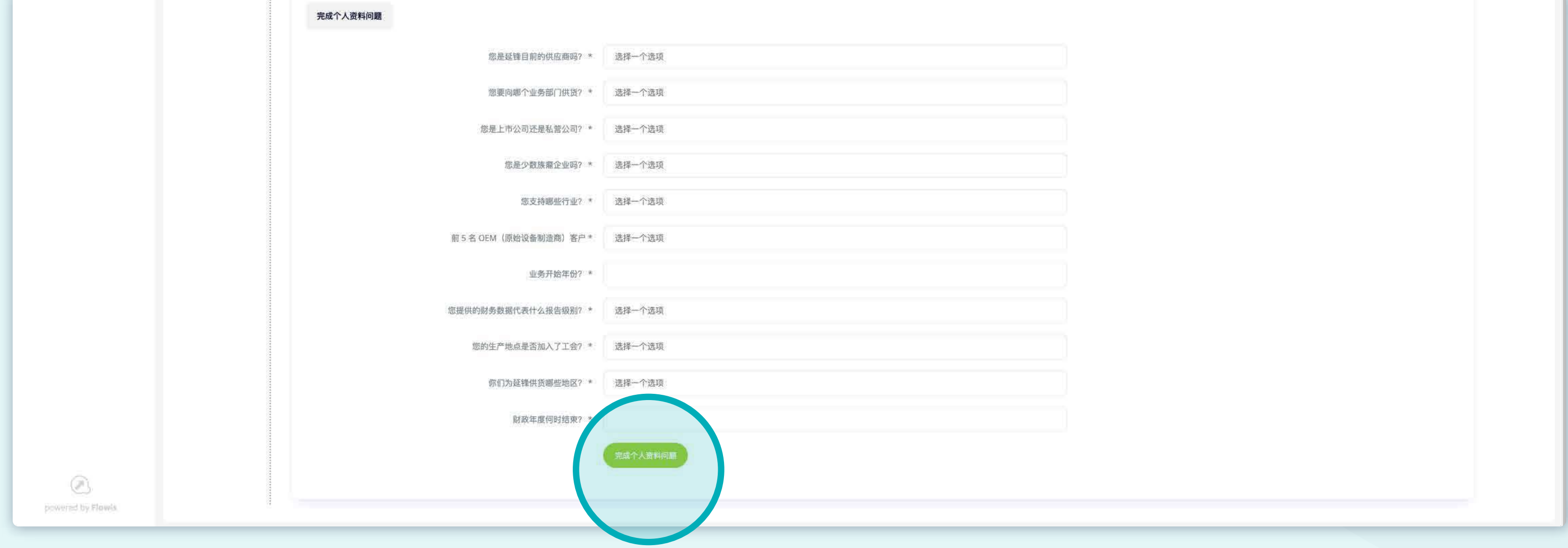

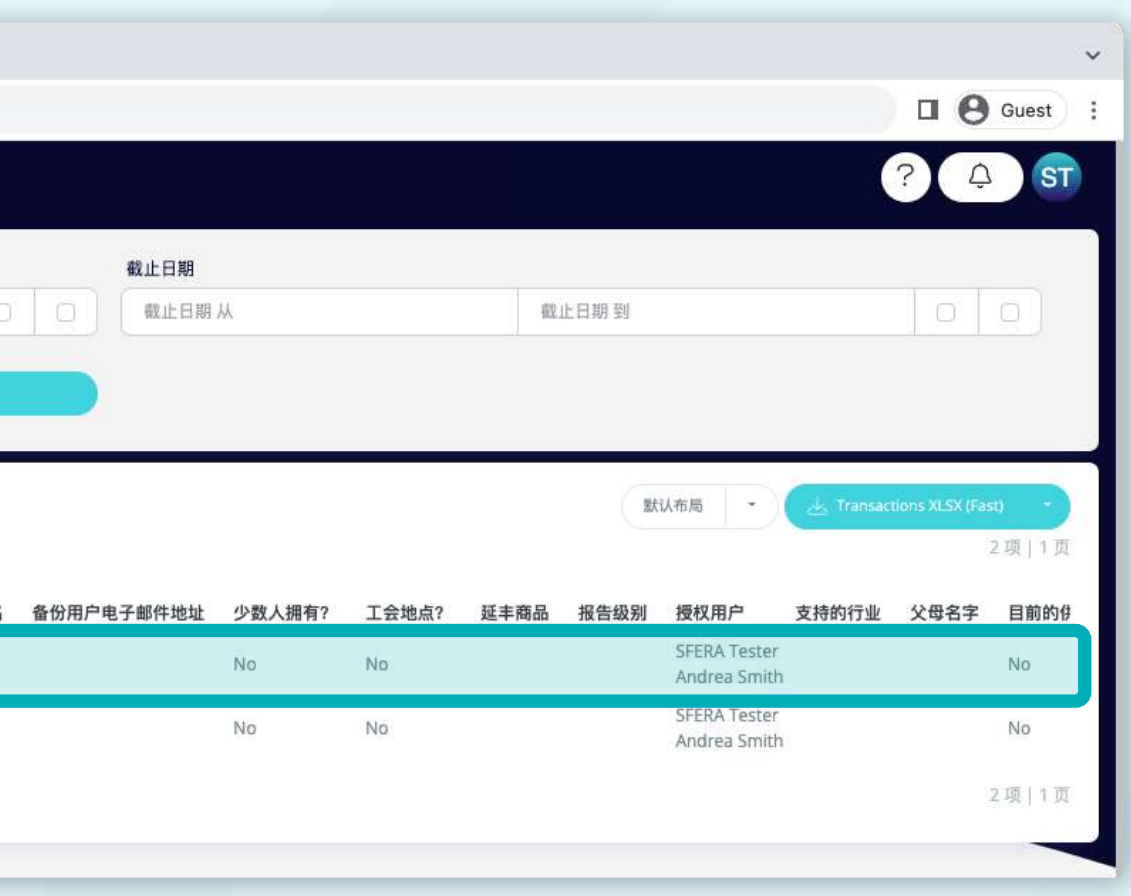

## Soft**Point 还可以处理其他关键 财务流程,例如:**

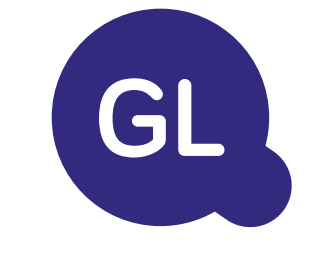

- 固定资产: 固定资产登记册、多种账簿(例如 **GAAP**、法定文件簿、税务登记簿等)、 不同的折旧 方法以及收购、处置和转让事务的处理。
- 公司间业务往来: 提交交易请求、传阅和审批, 同时过账到各个 **ERP** 系统,公司间债项结余调节 和付款审批。
- 账户对账: 对账单封面和余额说明、自动对账、 传阅和审批,以及与会计软件的集成。
- 租赁会计: **IFRS 16** 准则要求、租赁义务以及 **BS/PL** 余额计算。
- 人工日记账: 传阅和审批,以及经常性日记帐 的自动化。

• 总分类帐报告

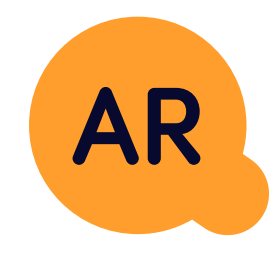

## **总分类账**

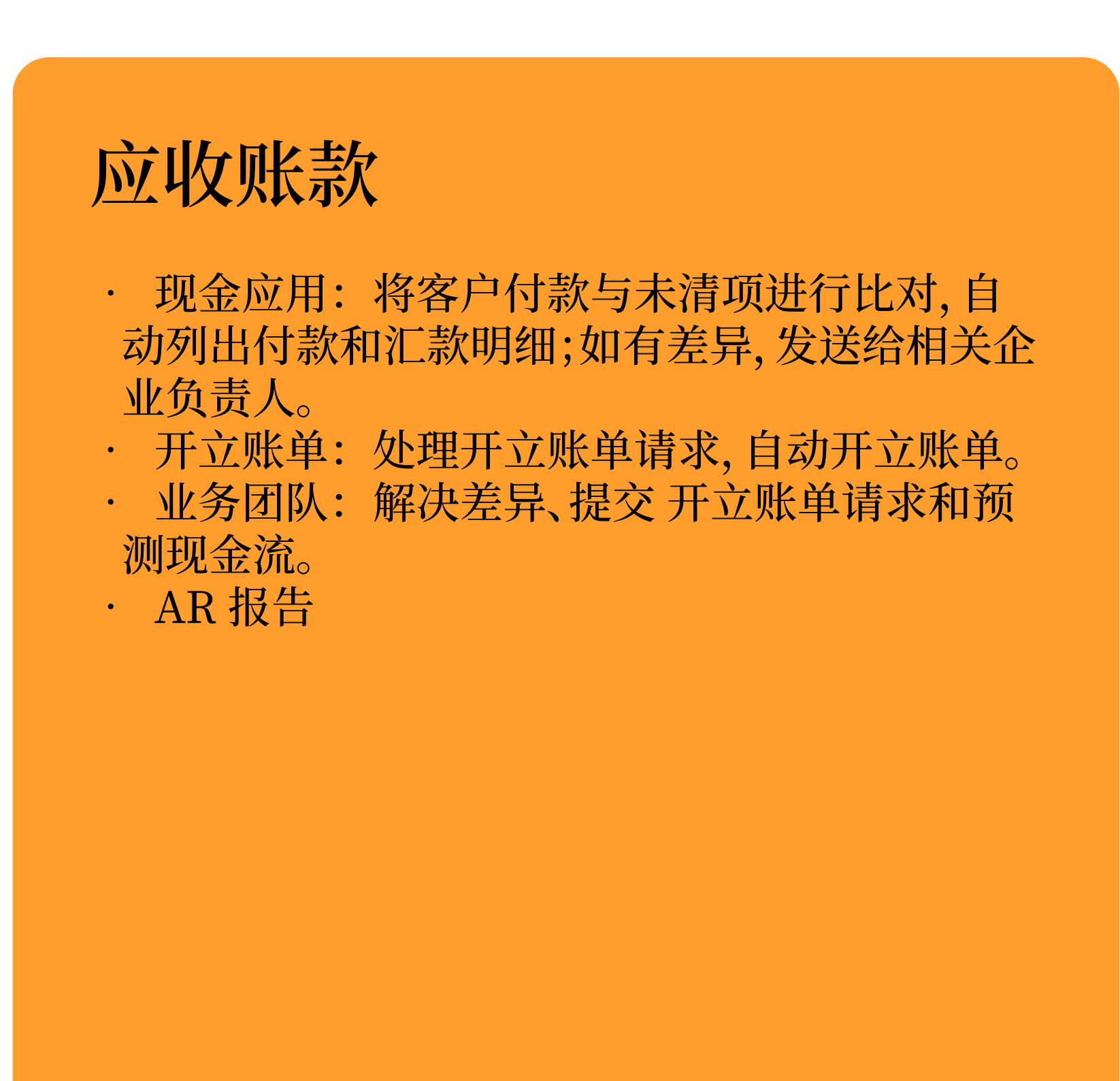

# softpoint.

如需详细了解 **Flowis**  和我们的解决方案,访问我们的网站或通过 电子邮件联系我们。

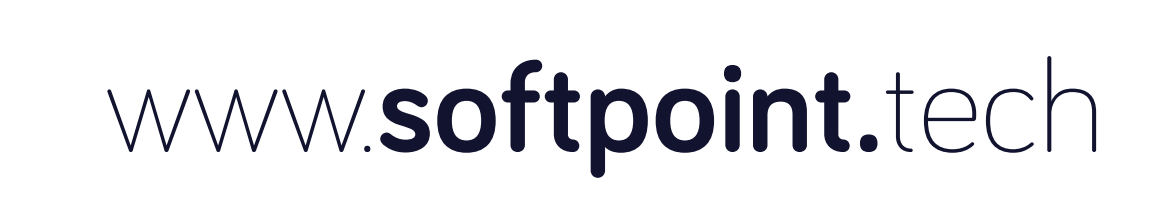

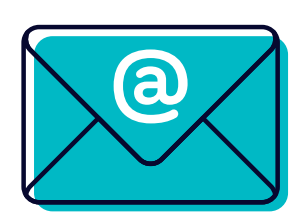

## info@**softpoint.sk**